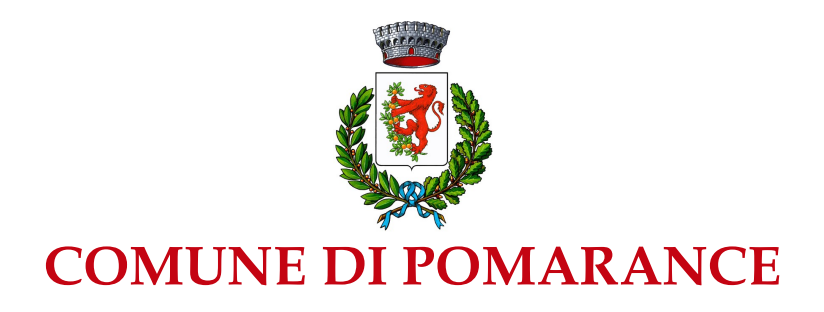

Pomarance maggio 2022

#### Progetto digitalizzazione e informatizzazione dei servizi refezione e trasporto scolastico.

L'Amministrazione Comunale di Pomarance nell'ottica di snellimento delle procedure volte ad agevolare il rapporto tra cittadini e Pubblica Amministrazione ha deciso di avviare un progetto di informatizzazione dei servizi di trasporto e refezione scolastica attraverso l'introduzione dell'iscrizione via web. I richiedenti dovranno seguire la procedura sotto indicata nel periodo compreso tra il 01/06 ed il 30/06/2022 tramite il portale https://pomarance.ecivis.it

Si ricorda che l'iscrizione effettuata per ciascun servizio richiesto (trasporto/refezione) è unica per i richiedenti con più figli.

I richiedenti potranno avvalersi nei giorni di martedì e mercoledì dalle ore 9.00 alle ore 13.00, previo appuntamento telefonico ai numeri 058862301- 058862302, di un operatore per la compilazione on line delle domande

#### Accesso al sito eCivis

Collegarsi all'indirizzo **https://pomarance.ecivis.it** accedendo unicamente tramite SPID o CIE

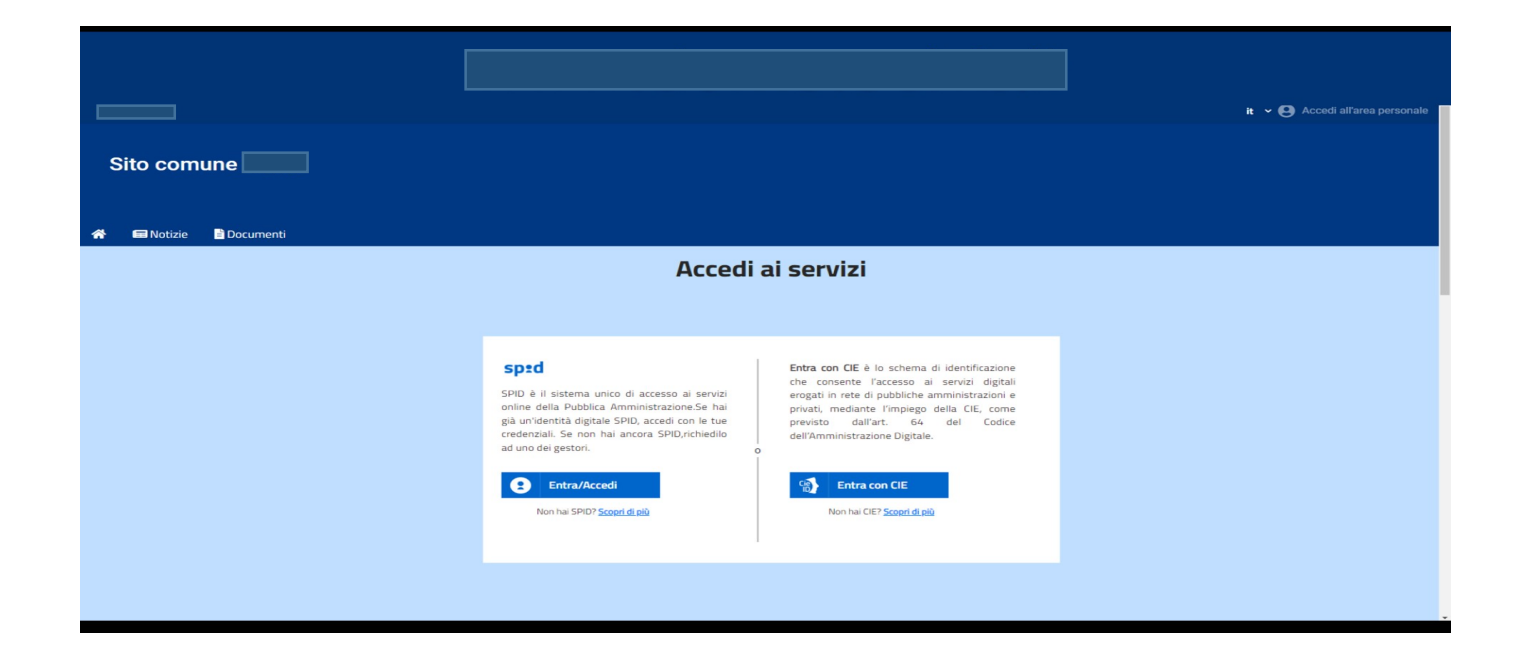

## Richiesta Iscrizione ai servizi

Una volta eseguito l'accesso compare la seguente schermata principale:

Cliccare sulla voce Moduli on line.

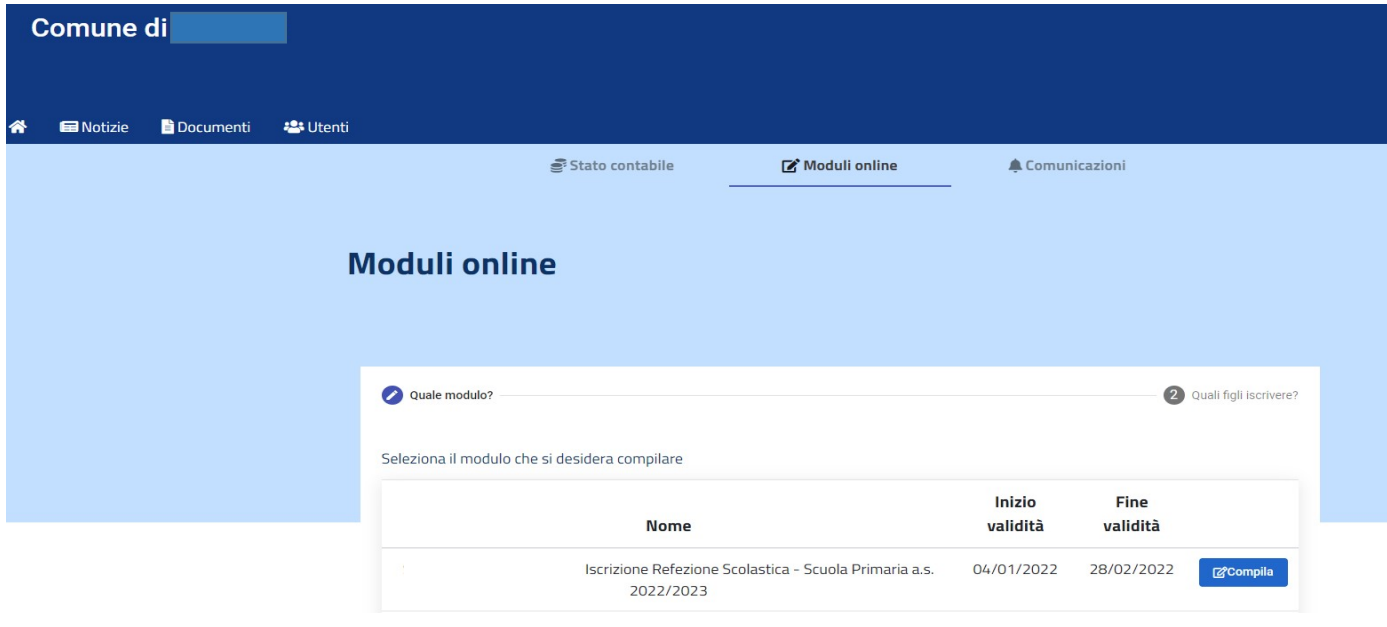

Una volta scelta la domanda che si vuole compilare, compare la schermata con la scelta dei figli da inserire. La domanda sarà unica per il richiedente con più figli.

Cliccare poi sul tasto Procedi.

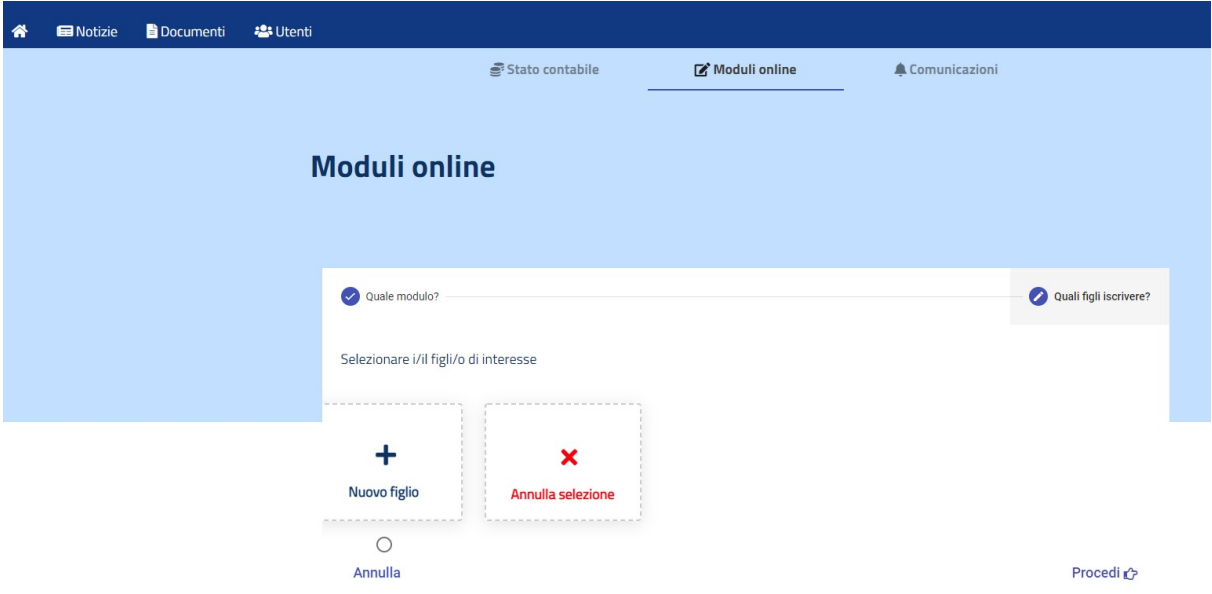

## Compilazione domanda

Una volta aperta la domanda va compilata in tutti i campi. Nel caso non sia compilato un campo obbligatorio, il sistema non farà inviare la domanda e sottolineerà i campi mancanti in rosso.

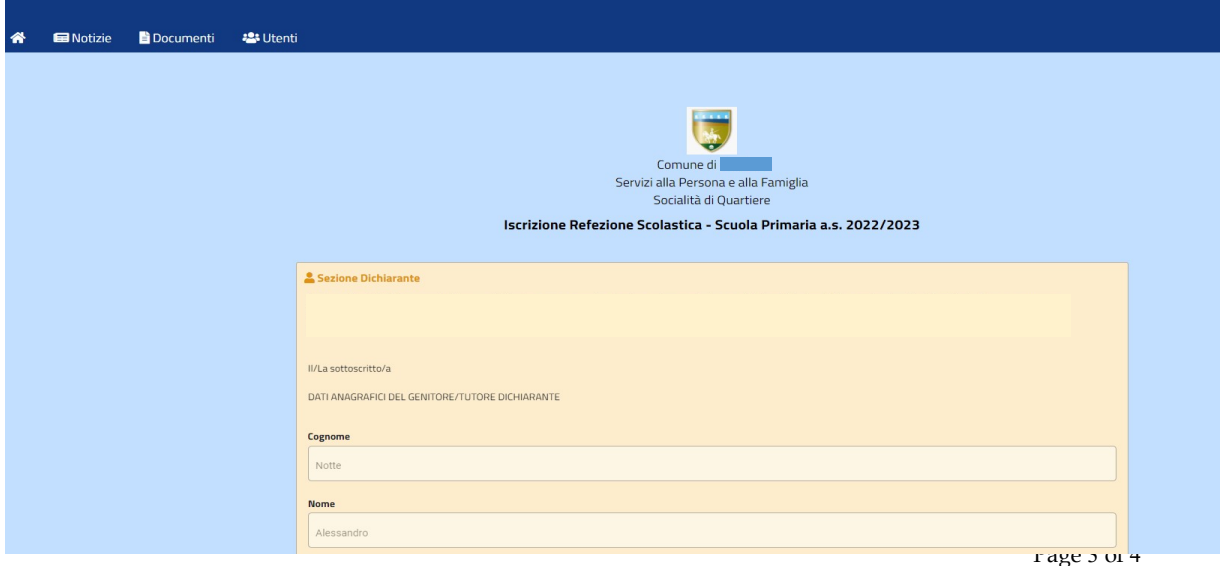

Ora la domanda può essere inviata col tasto invia domanda.

# Controllo delle domande inviate

Una volta inviata la domanda si potrà verificarne lo stato.

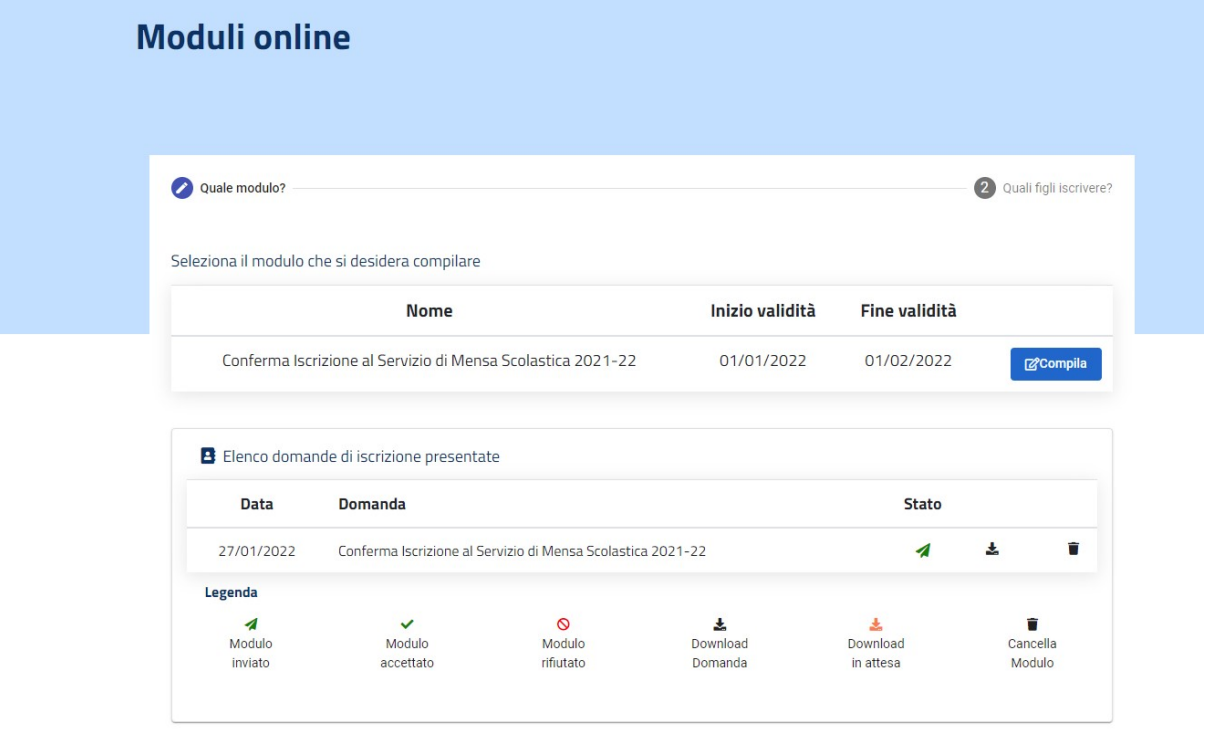

#### ATTENZIONE

Il richiedente dovrà verificare successivamente all'invio lo stato della domanda. La domanda correttamente compilata evidenzierà lo stato "Modulo accettato". La domanda non correttamente compilata evidenzierà lo stato "Modulo rifiutato" in questo caso il richiedente dovrà provvedere all'invio di una nuova domanda. Il richiedente potrà chiedere l'agevolazione tariffaria compilando il modello "Dichiarazione Isee"